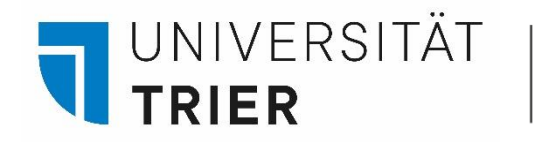

Universitätsbibliothek

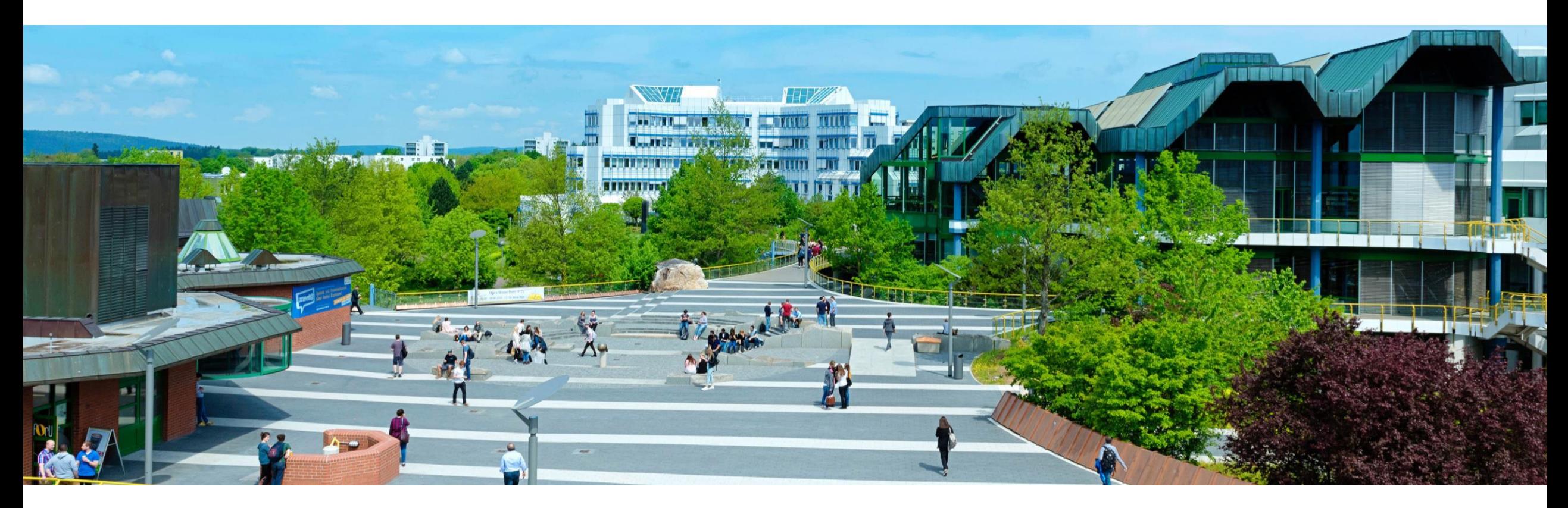

Wie komme ich an eine Gästekarte und was kann ich damit alles machen? Informationen für Gästekarteninhaber

Stand: Oktober 2024

<span id="page-1-0"></span>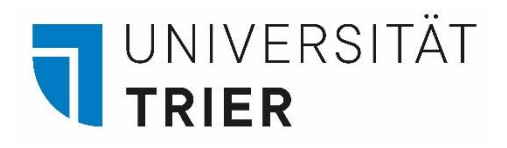

# **Übersicht:**

- **[1. Allgemeine Informationen zur Gästekarte](#page-4-0)**
- **[2. Die Funktionen der Gästekarte in der Bibliothek](#page-9-0)**
- **[3. Weitere Angebote: Kopieren, Scannen, Rara-Lesesaal](#page-15-0)**
- **[4. Nutzung der Online-Angebote für externe Kunden](#page-18-0)**
- **[5. Online-Fernleihe mit der Gästekarte](#page-22-0)**

## **Informationen für …**

- ➢ **[Gasthörer und Seniorenstudierende](#page-25-0)**
- ➢ **[Schülerinnen, Schüler und Auszubildende](#page-26-0)**
- ➢ **[Studierende anderer Hochschulen](#page-27-0)**
- ➢ **[Die Visitor-Card](#page-28-0)**

**[Wer hilft mir weiter?](#page-19-0)**

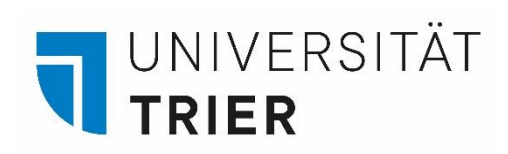

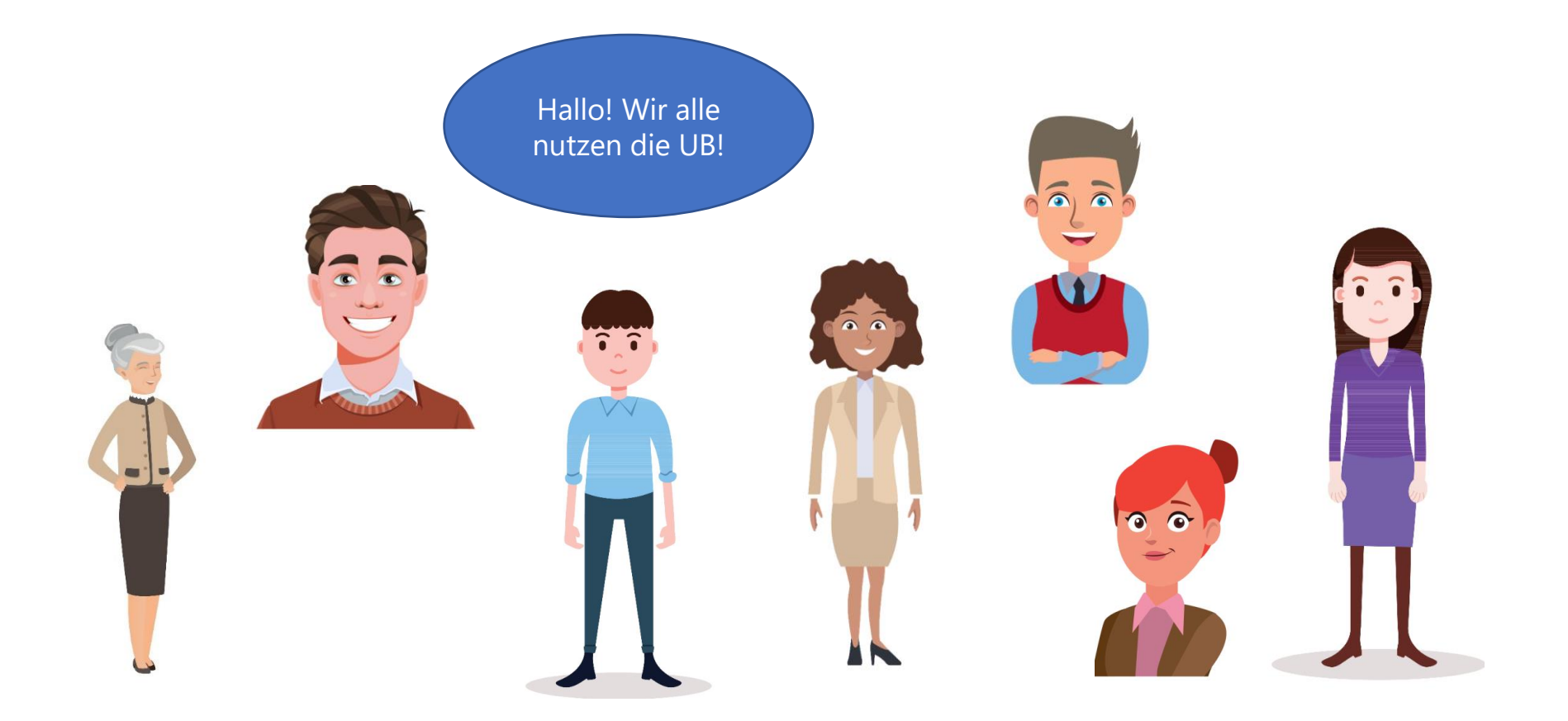

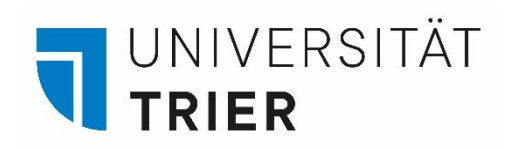

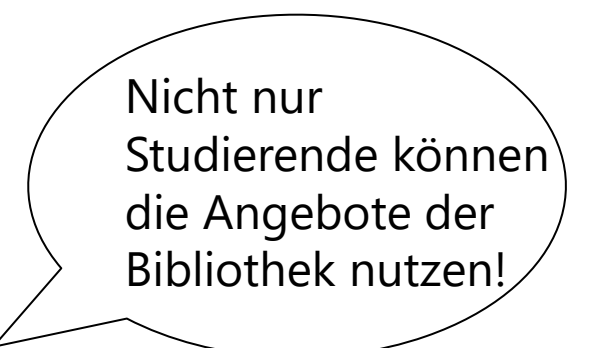

Wir stellen Ihnen die **Gästekarte** der Bibliothek und Ihre Funktionen vor!

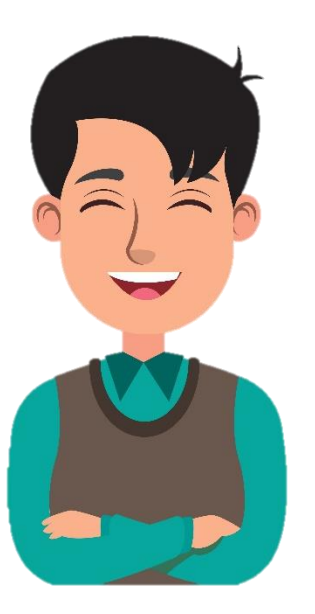

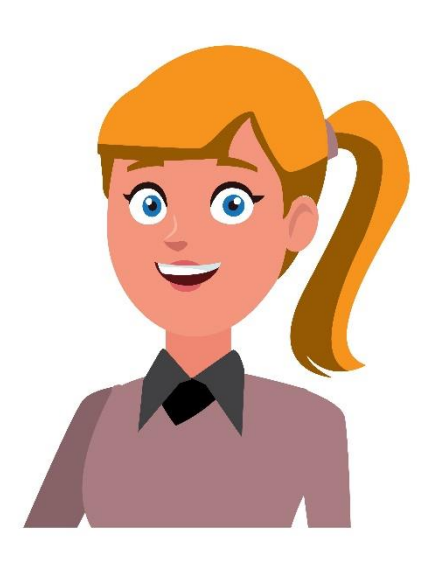

<span id="page-4-0"></span>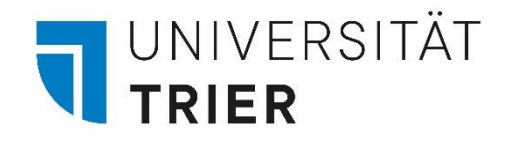

#### **1. Allgemeine Informationen zur Gästekarte : eine Karte für verschiedene Anwendungen**

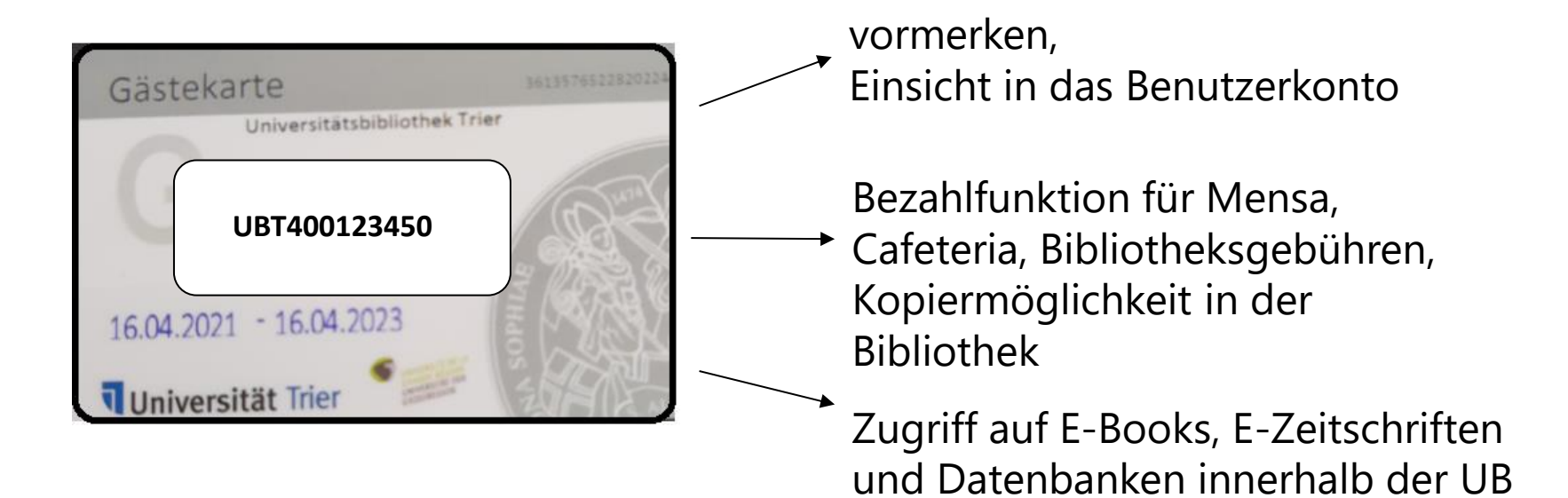

Medien in der UB ausleihen und

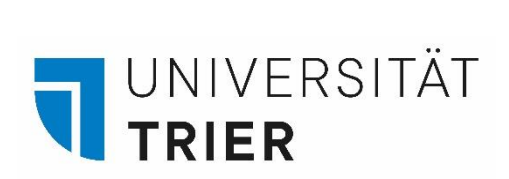

Alle Informationen zur Nutzung der Bibliothek und zur Gästekarte finden Sie auf der Homepage der Universitätsbibliothek [\(https://www.uni-trier.de\)](https://www.uni-trier.de/) → auf das Buchsymbol klicken → im Menü auf **A-Z** gehen → **Gästekarte** auswählen.

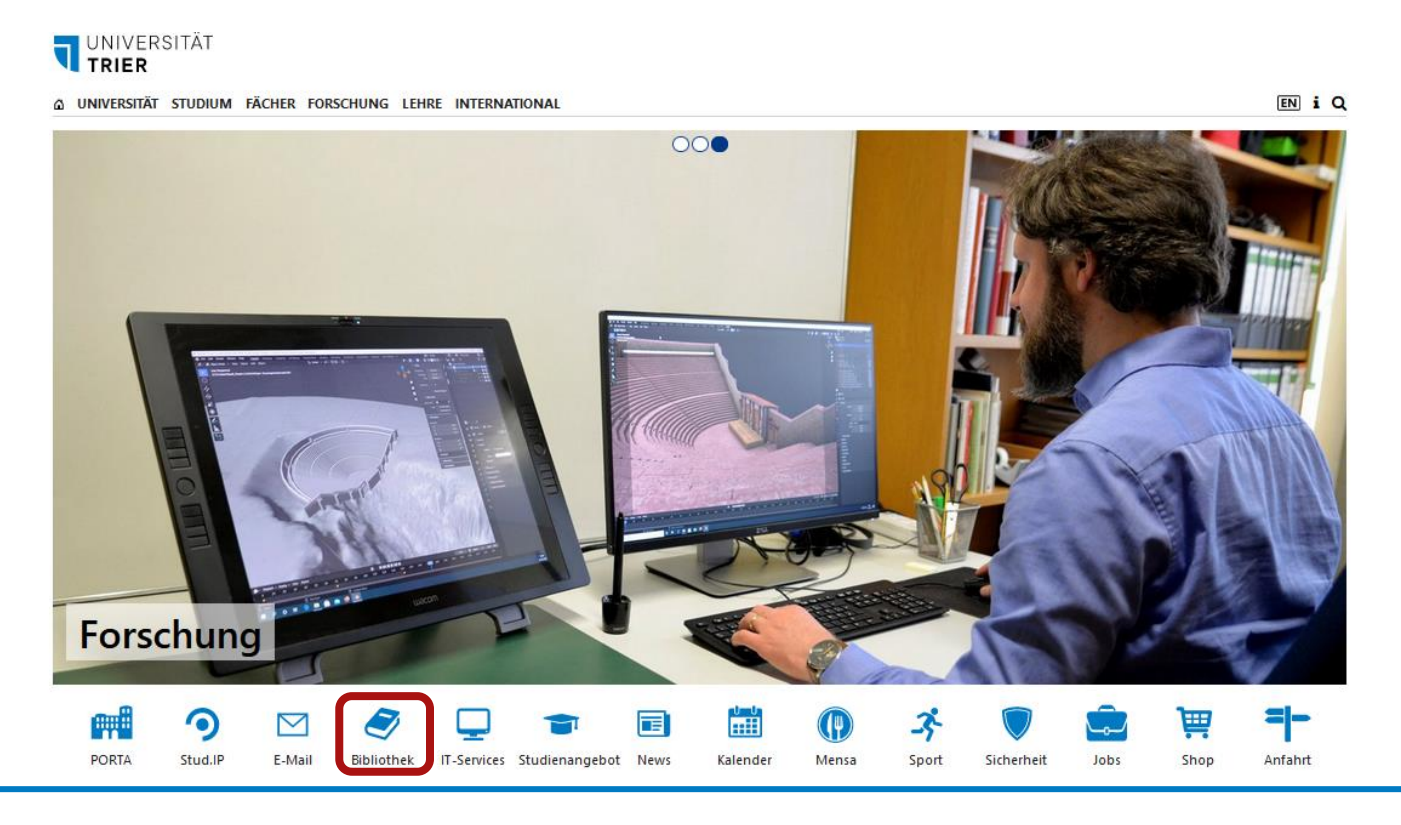

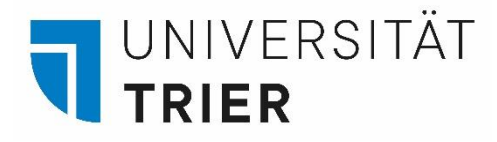

Hier erhalten Sie Informationen zu den Funktionen der Gästekarte sowie ein Anmeldeformular zum Ausdrucken. Bitte bringen Sie das ausgefüllte Formular, Ihren Personalausweis oder Reisepass mit. Ist in dem Ausweis keine Anschrift vermerkt, muss ein Dokument vorgelegt werden, aus dem der aktuelle Wohnsitz hervorgeht. Personen aus Nicht-EU-Ländern können eine Gästekarte erhalten, wenn sie sich noch **mindestens 3 Monate** in Deutschland aufhalten. Die Gästekarte kann am Zentralschalter im Eingangsbereich der Bibliothek oder bei der Auskunft beantragt werden.

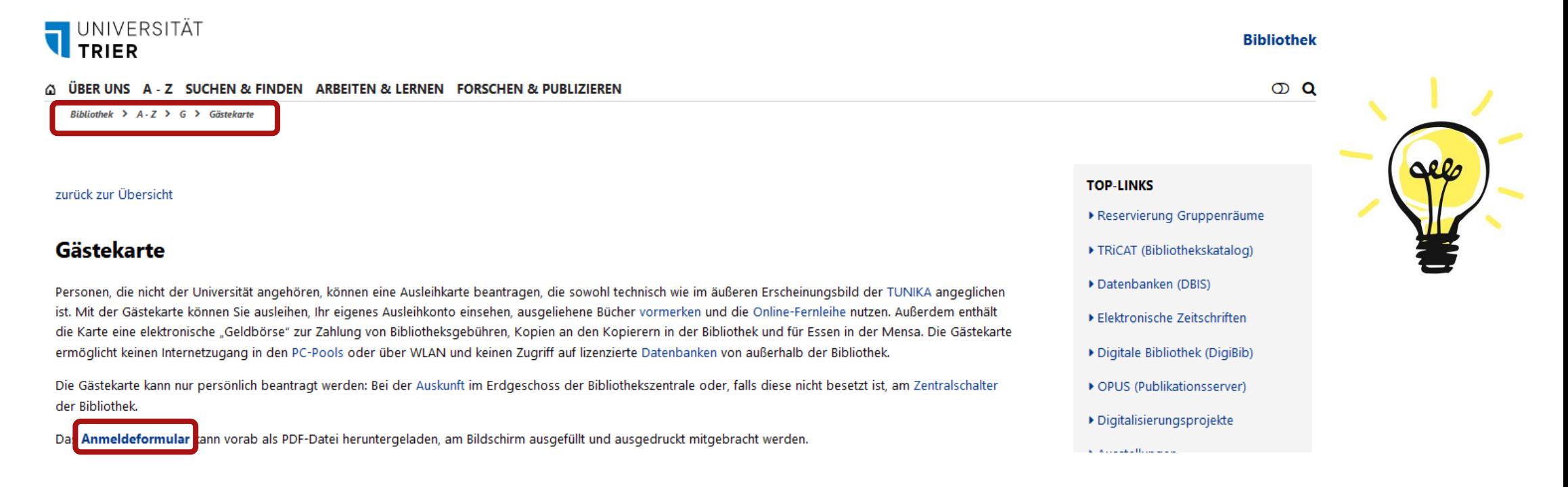

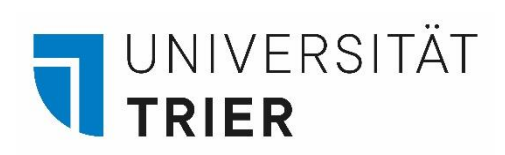

Die Bezahlung der Herstellungsgebühr (abhängig von der Nutzergruppe) erfolgt an einem TUKAN-Automat, z.B. in der Bibliothekszentrale im Eingangsbereich. Nutzen Sie dafür die EC-Kartenfunktion. Die Herstellung der Gästekarte nimmt ca. 1 Woche in Anspruch.

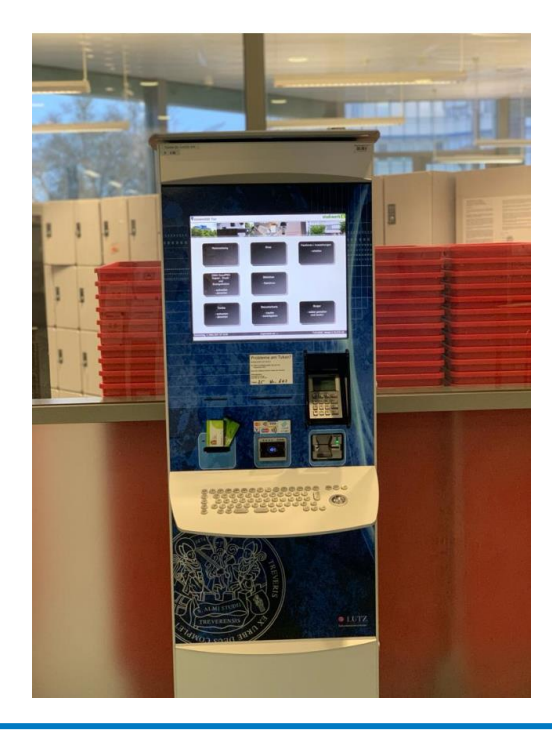

Beachten Sie zur Bezahlung auch die [Anleitung](https://www.uni-trier.de/?id=83954) im A-Z-Eintrag unter "Gästekarte"

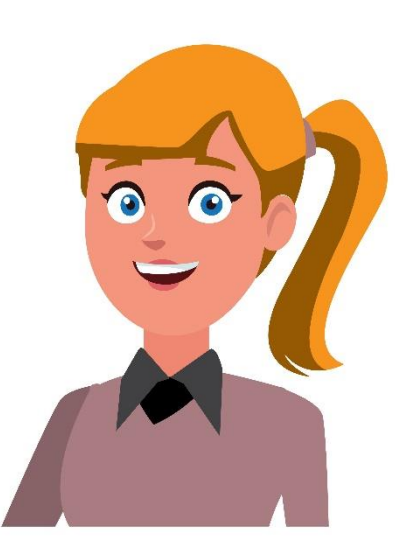

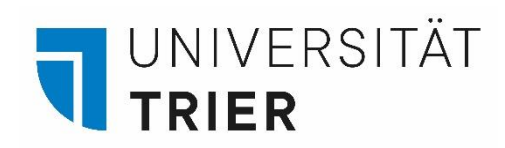

 $\widehat{\bullet}$   $\widehat{\bullet}$ 

Ich habe meine Gästekarte gerade am Zentralschalter abgeholt. Praktisch, dass man per E-Mail benachrichtigt wird, wenn sie fertig ist!

Jetzt kann es mit der Literatursuche losgehen!

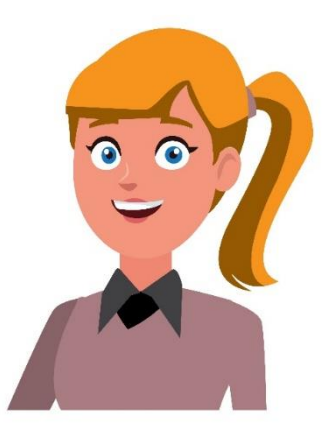

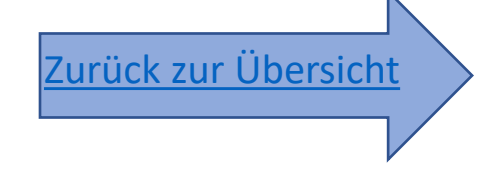

<span id="page-9-0"></span>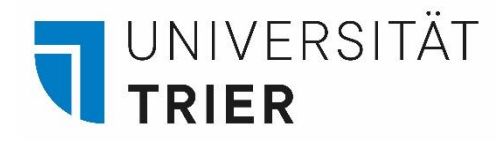

#### **2. Die Funktionen der Gästekarte**

Die Nutzung der Bibliothek ist für alle wissenschaftlich interessierten Personen möglich. Möchten Sie darüber hinaus Medien ausleihen und weitere Angebote der Bibliothek nutzen, können Sie eine Gästekarte beantragen.

Mit der integrierten elektronischen "Geldbörse" besteht die Bezahlmöglichkeit für Bibliotheksgebühren, für Kopien an den Multifunktionsgeräten (MFG) in der Bibliothek und für Essen in der Mensa. Außerdem können Sie Ihr eigenes Ausleihkonto einsehen, ausgeliehene Bücher vormerken und die Online-Fernleihe nutzen.

Die Gästekarte ermöglicht jedoch keinen Internetzugang in den PC-Pools oder über WLAN und keinen Zugriff auf lizenzierte Datenbanken von **außerhalb** der Bibliothek.

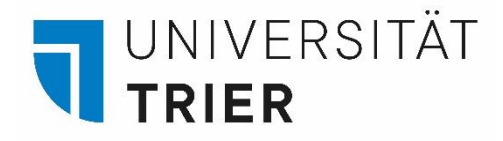

Für die Nutzung des Suchportals TRiCAT wählen Sie auf der Homepage der Universitätsbibliothek einen der Zugänge aus. Die Literatursuche ist ohne Anmeldung möglich. Für die Vormerkung ausgeliehener Literatur und die Einsicht in das eigene Benutzerkonto melden Sie sich im TRiCAT an.

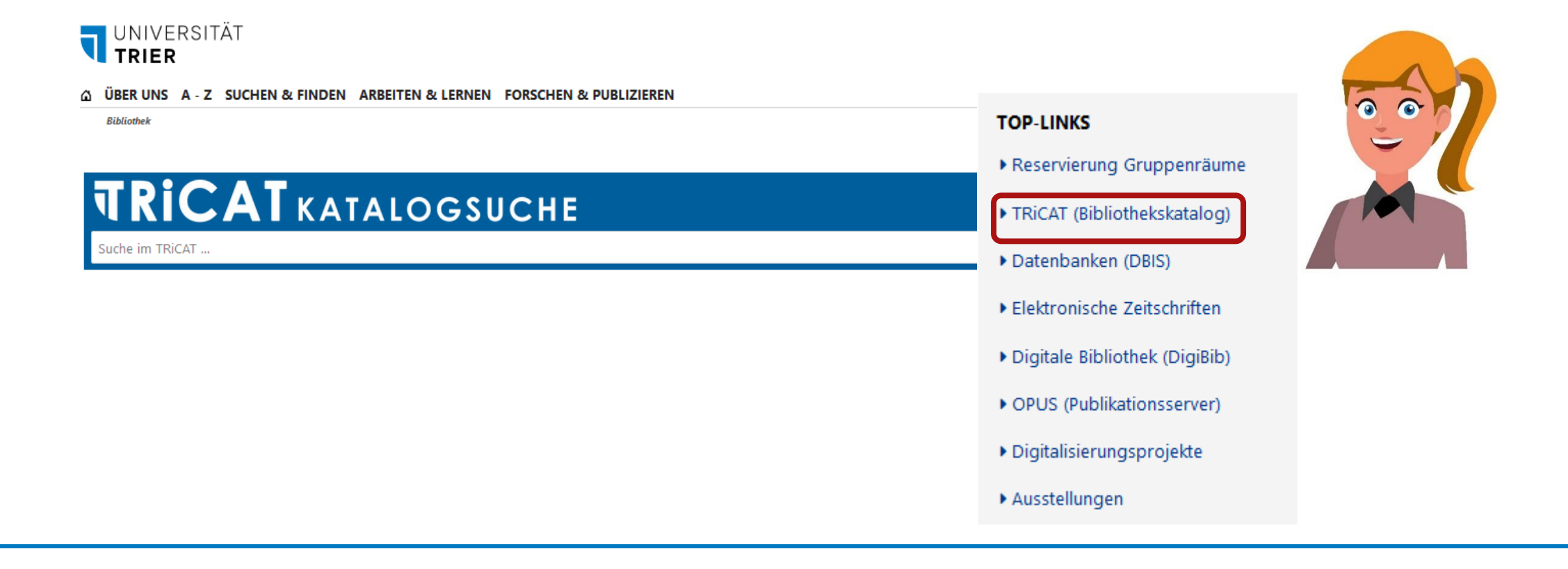

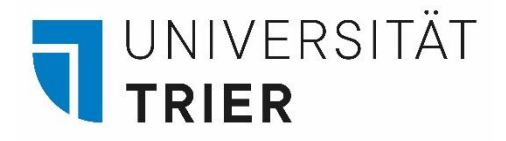

#### **Das Ausleihkonto**

Die Anmeldung erfolgt auf der Startseite des TRiCAT. Wählen Sie rechts oben "Anmelden" und geben Sie die auf der Gästekarte angegebene UBT-Nummer achtstellig (Beispiel: 40012345) und das Passwort ein. Dieses ist voreingestellt mit Ihrem Geburtsdatum in der Form TTMMJJJJ. Beispiel: 01041990.

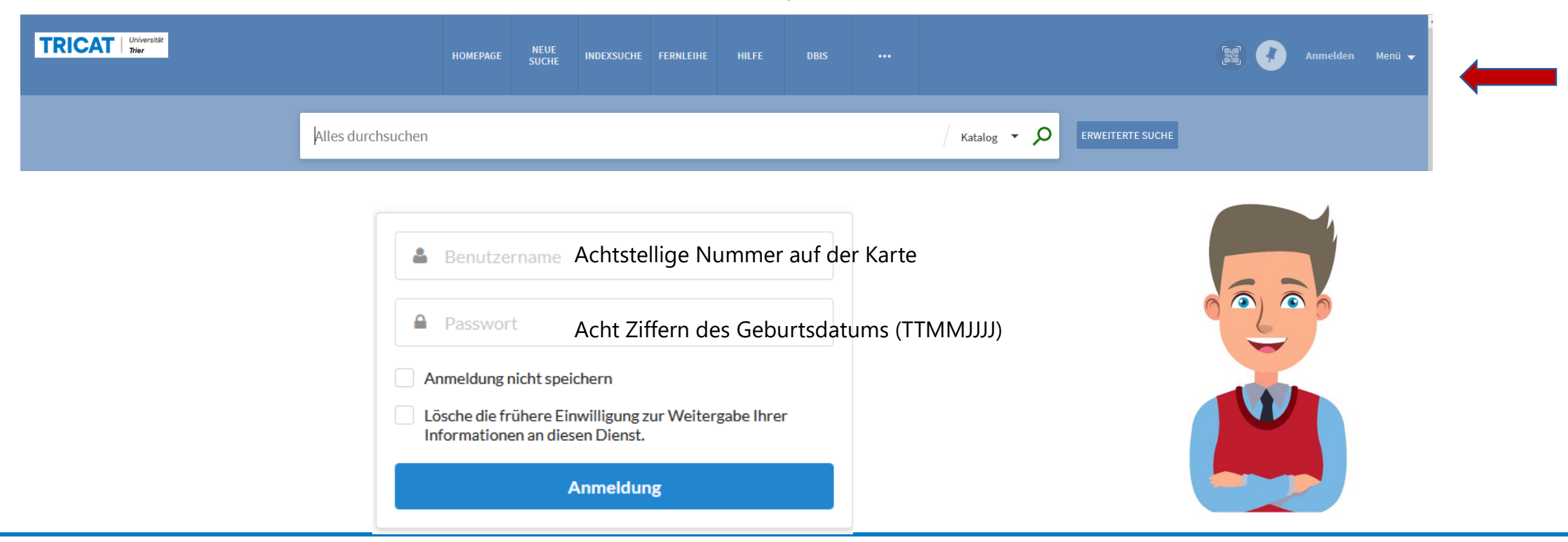

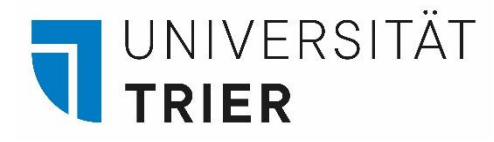

Nach erfolgreicher Anmeldung können Sie Ihr Ausleihkonto einsehen und Vormerkungen für ausgeliehene Bücher durchführen.

Wollen Sie Ihr **Passwort** oder Ihre **Email-Adresse** für Benachrichtigungen durch die Bibliothek ändern, können Sie dies im Bereich "Persönliche Informationen" durchführen. Adressenänderungen geben Sie bitte am Zentralschalter im Eingangsbereich an. Für Fragen rund um die Ausleihe können Sie sich an die Auskunft oder die Reklamationsstelle [\(reklamation@uni-trier.de\)](mailto:reklamation@uni-trier.de) der Bibliothek wenden.

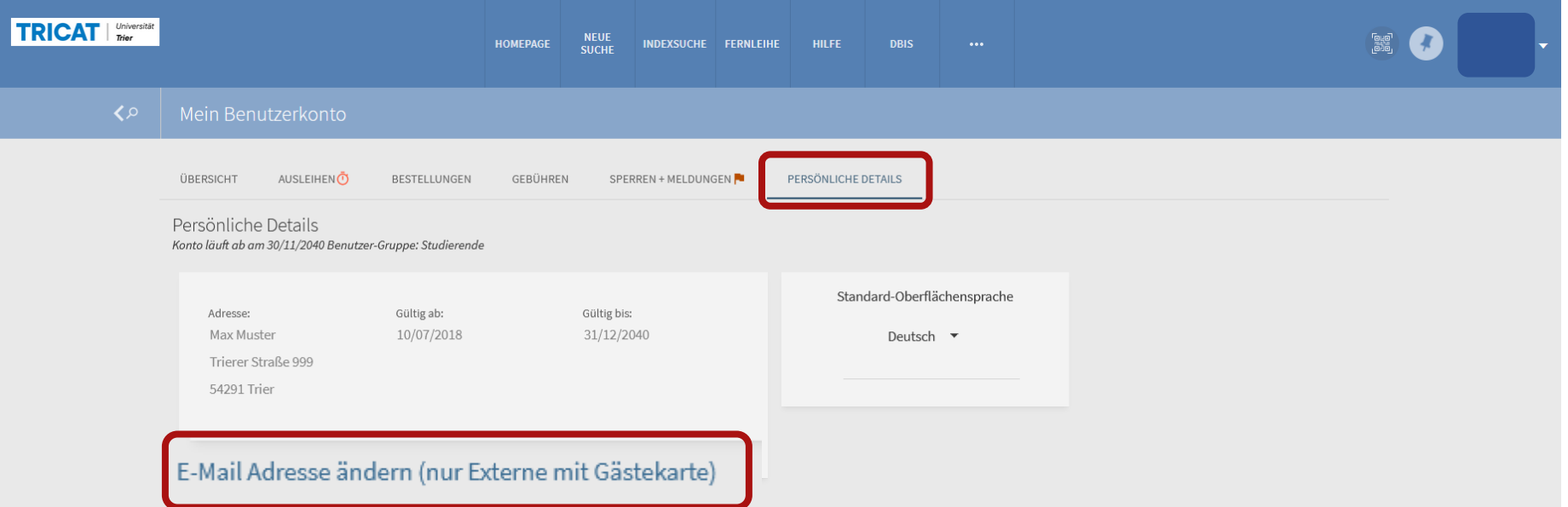

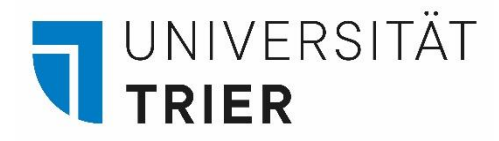

Nutzen Sie unsere Tutorials auf der Seite "[Bibliothek entdecken](https://www.uni-trier.de/?id=82481)" auf der Homepage der Universitätsbibliothek. Hier finden Sie Tipps zur Literatursuche im Suchportal TRiCAT sowie Informationen zum Ausleihkonto.

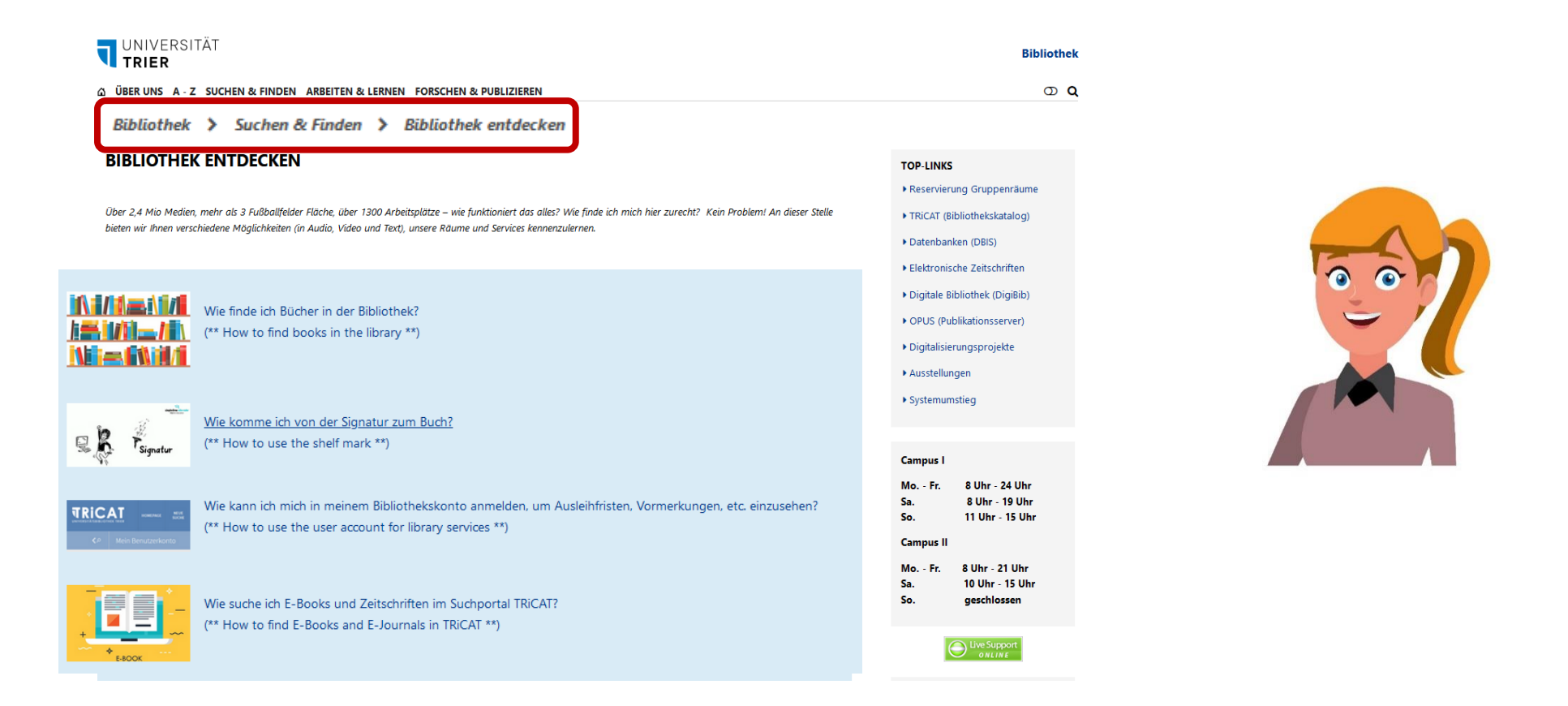

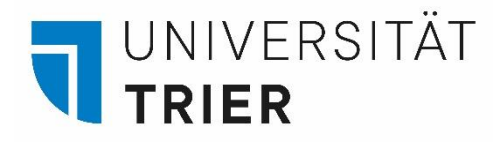

Zur ersten Orientierung in der Bibliothek können Sie Videos zu den Bereichen in der Bibliothek und dem Lesesaal F in der Zweigstelle auf Campus II ansehen.

#### Räumliche Orientierung in der Bibliothek (Video)

Zielgruppe: Studierende, Externe Nutzerinnen + Nutzer, Schülerinnen + Schüler

Lernen Sie die Bibliothek im Film kennen und wandern Sie virtuell durch die Lesesäle Hier geht es zur YouTube Playlist.

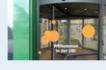

Im 1: Bibi und Thecus im Anflug auf die Bib: Warum die Bibliothekszentrale so zentral ist: en, rauskommen, ausziehen, anziehen, ausleihen, zurückgeben, aufladen, bezahlen. Video

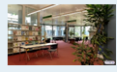

Film 2: Erste Schritte in der Bib - leicht gemacht! Antworten auf Fragen, Zeitungen für den Wissensdurst, PCs zum Recherchieren, zum Surfen, zum Lernen. .<br>Jeo via Panonto ansehen (Alternative zu YouTub

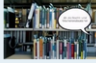

Film 3: Was Römer mit Scannern und Kellern zu tun haben: Wo ist Platz zum Nachschlagen, Lesen, Lernen und Entspannen alleine oder in der Gruppe? Wie erobere ich mir Lesestoff im Magazin? Wo kann ich professionelle Scans anfertigen? Video via Panopto ansehen (Alternative zu YouTube)

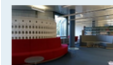

Film 4: Wo ist Platz zum Nachschlagen, Lesen, Lernen und Entspannen alleine oder in der Gruppe? Wie erobere ich mir Lesestoff im Magazin? Wo kann ich professionelle Scans anfertigen? Video via Panopto ansehen (Alternative zu YouTube

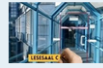

Im 5: Von Gelb nach Blau und zurück – Orientierung mit Farben; In die bunte Welt der Fachlesesäle: Welche Literatur finde ich in Lesesaal B und C und was gibt es sonst noch Wissenswertes? Video via to ansehen (Alternative zu YouTubi

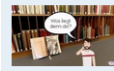

.<br>Film 6: Von Bib-Box bis Hieroglype: Entdeckungstour durch die Bib (Lesesaal A): Welche Fachliteratur finde ich in Lesesaal A und welche Besonderheiten gibt es zu entdecken? Video via Panopto ansehen

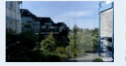

Film 7: Bibliothek mit Aussicht: die gläserne Bib (Lesesaal D+E): Welche Fachliteratur finde ich in Lesesaal D und E und wo gibt es ruhige Plätze zum Denken? Video via Panopto ansehen (Alternati

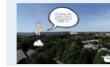

Film 8: Lernen im Grünen: Flora, Fauna, Bits und Bytes (Lesesaal F): Gehen Sie mit Bibi und Thecus auf Expedition zu unserem zweiten Standort auf Campus II. Entdecken Sie große Karten, prächtige .<br>Nanten und alles über die weite Welt der Informatik mit der passenden Literatur aus Lesesaal F. Und Bereiten Sie Ihren Bibliotheksbesuch schon von zuhause aus vor!

[Zurück zur Übersicht](#page-1-0)

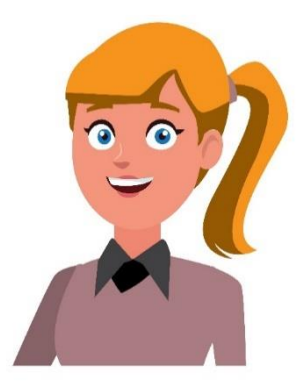

<span id="page-15-0"></span>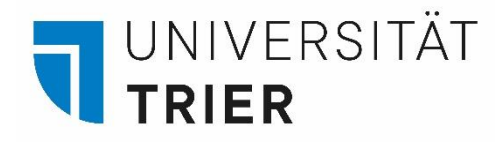

#### **3. Weitere Angebote: Kopieren, Scannen, Rara-Lesesaal**

Am TUKAN-Automat können verschiedene Aktionen, z.B. das Aufladen des DocuPRO-Guthabens zum Kopieren oder das Aufladen der Geldkartenfunktion durchgeführt werden. Hier können auch Bibliotheksgebühren beglichen werden.

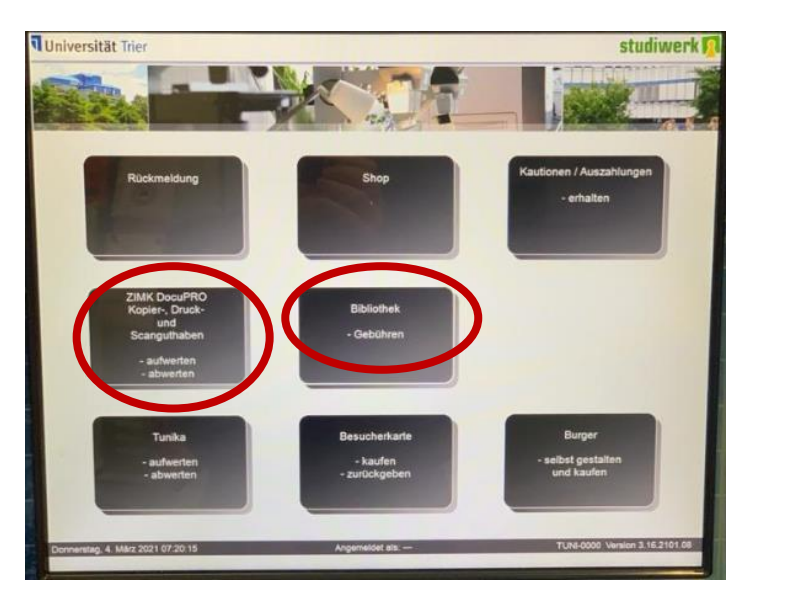

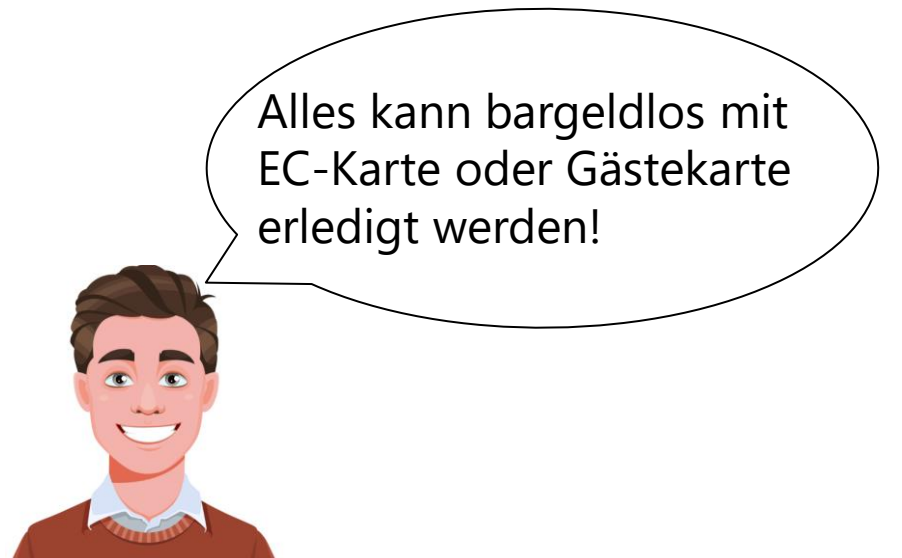

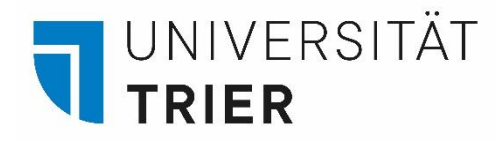

## **Kopieren und Scannen in der Bibliothek**

Das Kopieren ist mit Gästekarte und aufgeladenem DokuPRO-Guthaben an den Multifunktionsgeräten (MFG) in den Lesesälen der Bibliothek möglich.

Die Nutzung der Scanner in den Lesesälen ist für externe Kunden möglich. Dort sind Geräte aufgestellt, die ohne ZIMK-Kennung verwendet werden können. Die Scans können auf das Smartphone, Tablet oder einen USB-Stick übertragen werden.

Sie können mit den meisten mobilen Endgeräten scannen. Für iOS- und Android-Geräte finden Sie in den App Stores diverse freie Scanner-Apps.

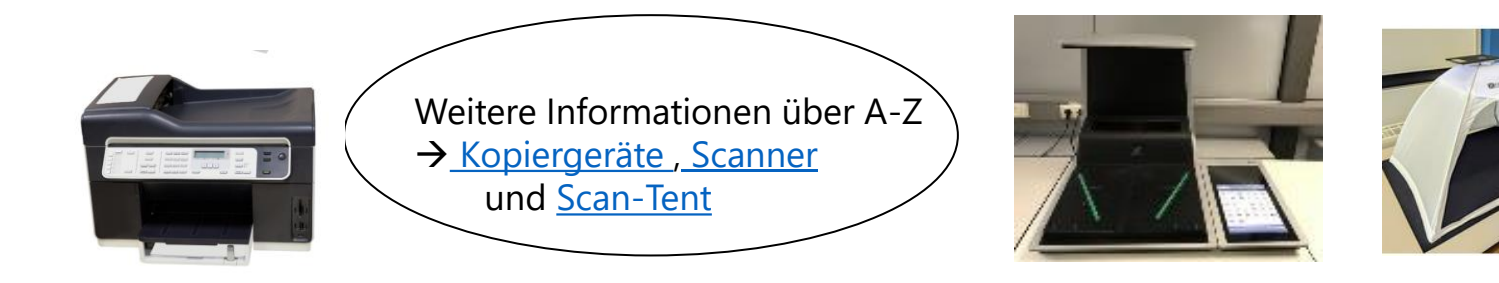

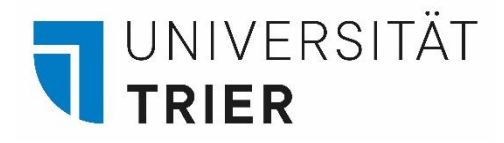

## **Nutzung des Rara-Lesesaals**

Der Rara-Lesesaal im Erdgeschoss der Bibliothekszentrale ist für die Nutzung von älterer und schützenswerter Literatur vorgesehen. Der Zugang ist durch Anmeldung am Zentralschalter möglich.

Die einzusehenden Werke müssen zuvor über den TRiCAT bestellt werden (vgl. Vormerkung) und stehen dann am nächsten Werktag am Zentralschalter zur Verfügung. Gegen Vorlage der Gästekarte können sie im Rara-Lesesaal eingesehen werden.

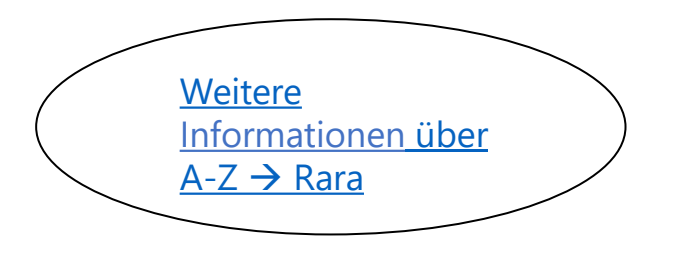

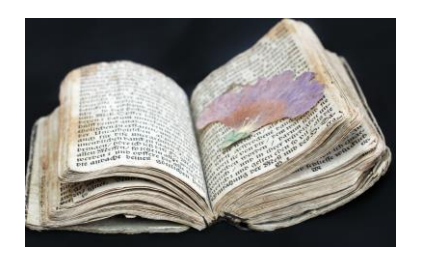

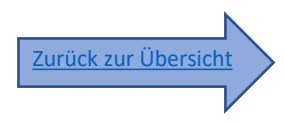

<span id="page-18-0"></span>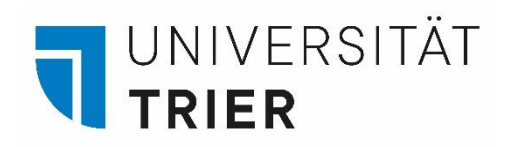

#### **4. Nutzung der Online-Angebote für externe Kunden**

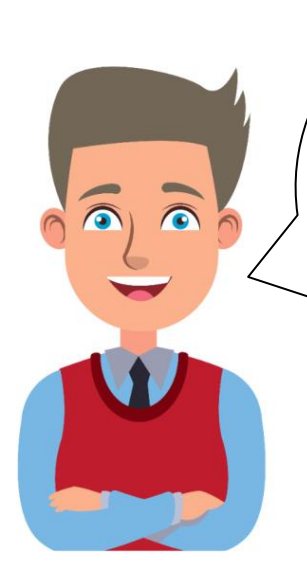

Außer gedruckter Literatur möchte ich auch elektronische Angebote nutzen. Ist dies mit der Gästekarte möglich?

 $\hat{\mathsf{a}}$ la, jedoch nur innerhalb $\hat{\mathsf{b}}$ der Bibliothek und mit eingeschränkten Funktionen …

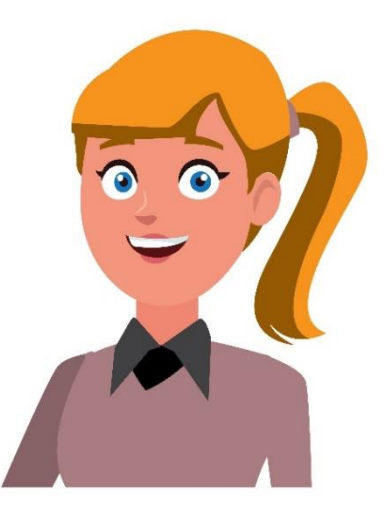

<span id="page-19-0"></span>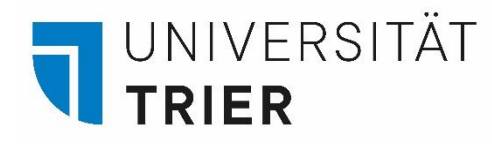

Das Angebot an Datenbanken für externe Nutzer ist aus lizenzrechtlichen Gründen eingeschränkt.

An den öffentlich zugänglichen PCs in den Lesesälen der Bibliothek ist es möglich, sich als **Gästekarteninhaber mit Benutzernummer und Passwort anzumelden** und folgende Angebote vor Ort zu nutzen:

- E-Books (im TRiCAT und über DBIS  $\rightarrow$  Sammlungen)
- E-Zeitschriften (über die Elektronische Zeitschriftenbibliothek (EZB)
- Datenbanken (DBIS)

Wenden Sie sich gerne an die Auskunft im Erdgeschoss der Bibliothekszentrale.

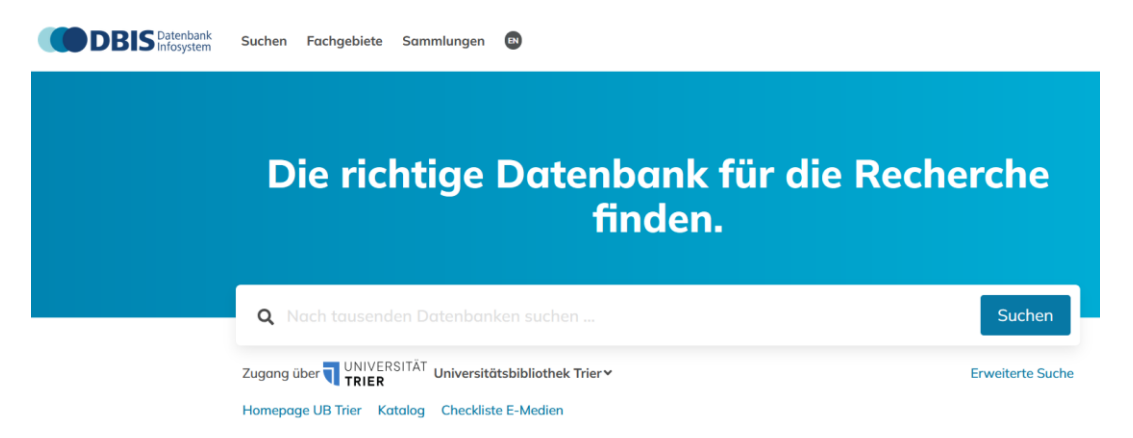

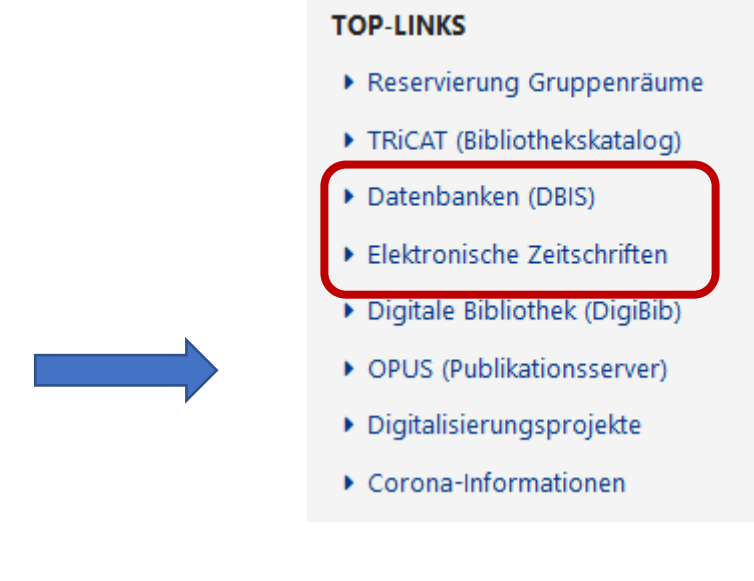

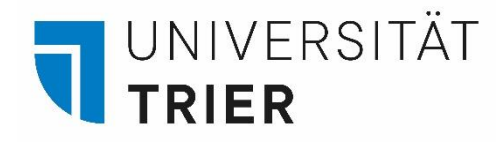

Neben unseren Angeboten an Online Ressourcen kann man auch kostenlos Zugriff auf einige E-Medien der *ZB MED* erlangen. Besonders interessant ist dieses Angebot für die Fächer Medizin und Raum- und Umweltwissenschaften.

Fernzugriff kostenlos beantragen:

<https://www.zbmed.de/recherchieren/e-books-und-e-journals/fernzugriff/>

Livivo – das Suchportal der ZB MED:

<https://www.livivo.de/>

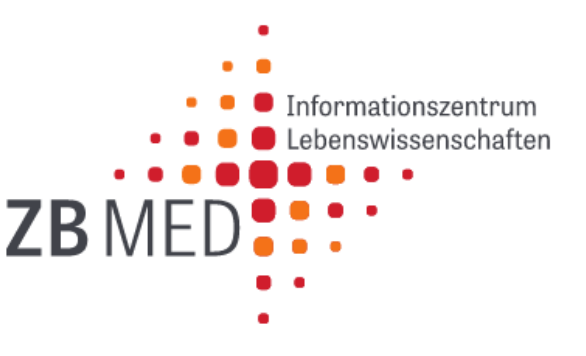

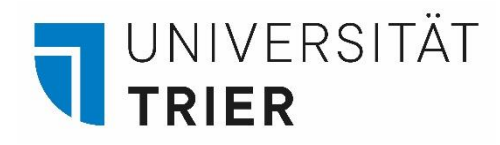

Auf [Bibliothek entdecken](https://www.uni-trier.de/?id=82481) sind Tutorials zur Nutzung von E-Books, E-Zeitschriften, der Aufsatzdatenbank und dem Datenbankinfosystem DBIS abrufbar. Beachten Sie dabei die Hinweise auf die Nutzung am **Campus**!

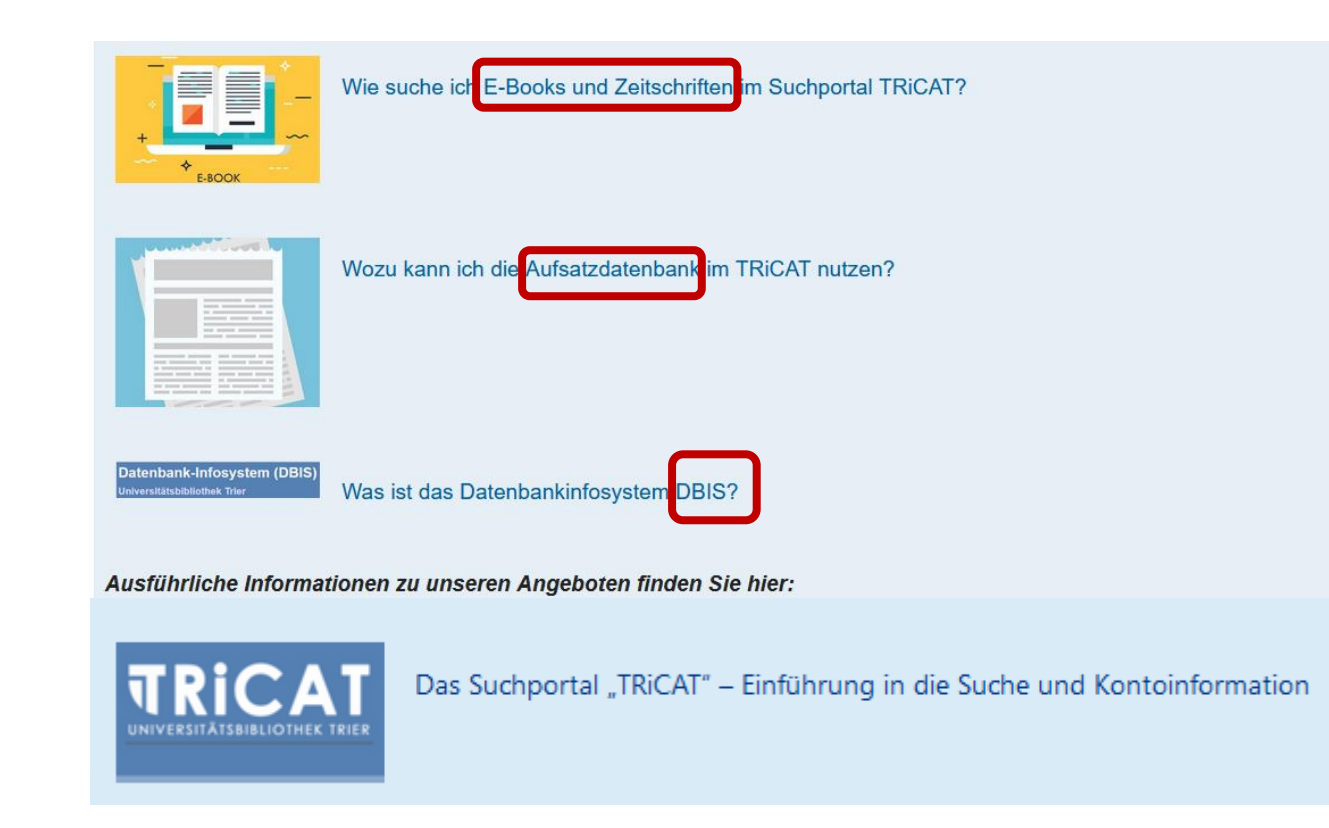

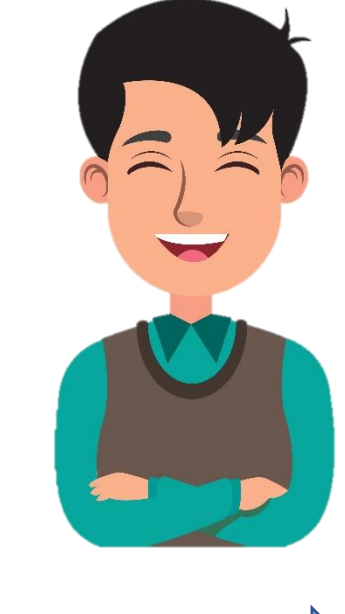

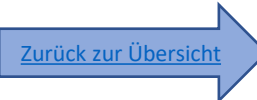

<span id="page-22-0"></span>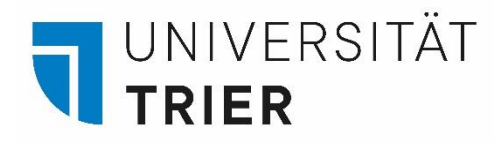

#### **5. Online-Fernleihe mit der Gästekarte**

Für Literatur, die nicht in der Universitätsbibliothek vorhanden ist, kann eine Fernleihe über die **Digitale Bibliothek (DigiBib)** durchgeführt werden. Für externe Bibliotheksbenutzer beträgt die Gebühr 3 Euro pro Bestellung. Es können Bücher oder auch Abschnitte aus Büchern in Kopie bestellt werden. Die Fernleihe kann an den öffentlich zugänglichen PCs in den Lesesälen der Bibliothek oder auch von zuhause aus durchgeführt werden. Auf der Homepage der Bibliothek finden Sie den Zugang entweder über die TOP-LINKS bei "Digitale Bibliothek" oder **Suchen & Finden** und "Dokumentenlieferung".

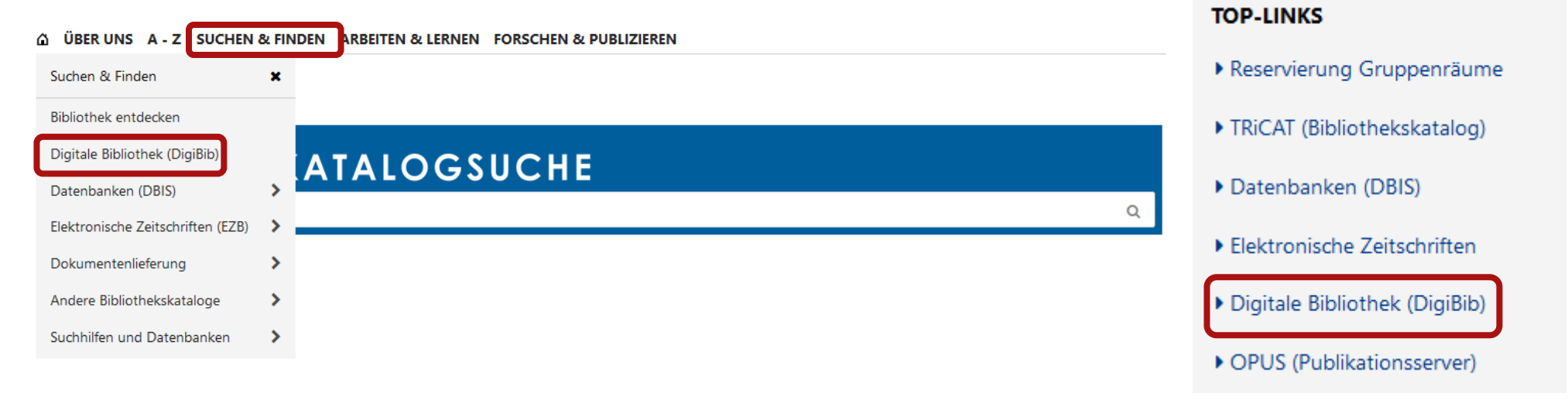

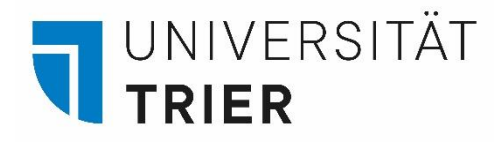

### **5. Online-Fernleihe mit der Gästekarte**

Für die Anmeldung zur Online-Fernleihe benötigen Sie Ihre Benutzernummer und Ihr Passwort. Für weitere Informationen wählen Sie auf der Homepage der Bibliothek unter A-Z "Fernleihe" aus oder nutzen Sie das Tutorial "Wie kann ich Medien aus anderen Bibliotheken bestellen?" unter [Bibliothek entdecken](https://www.uni-trier.de/?id=82481) auf der Homepage der UB. Für weitere Fragen wenden Sie sich an die Auskunft im Erdgeschoss der Bibliothekszentrale.

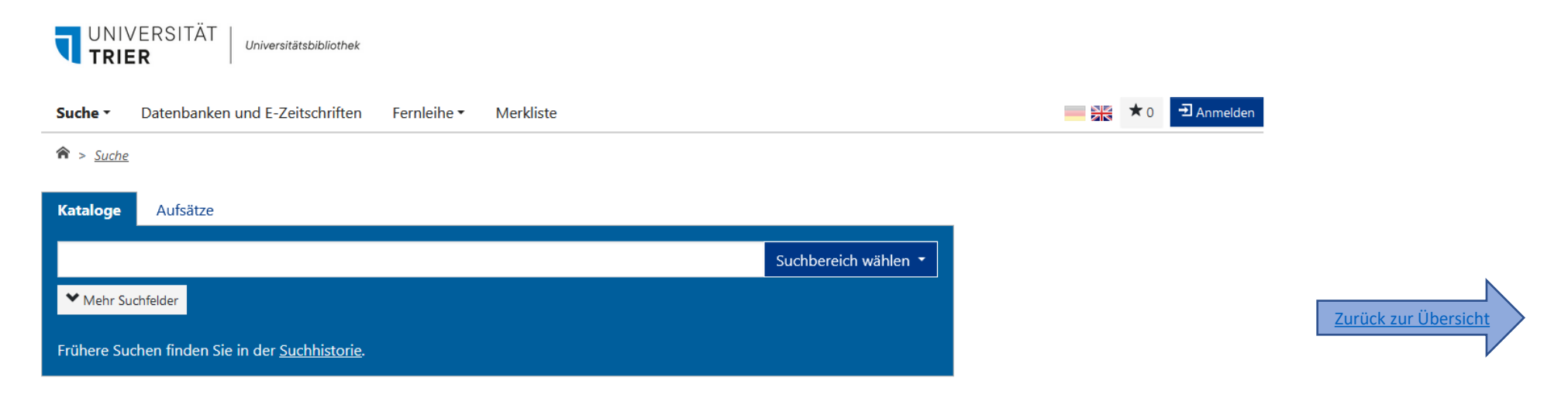

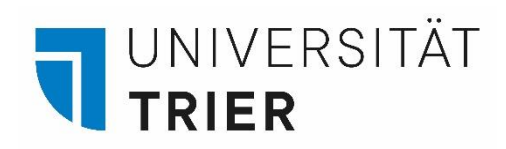

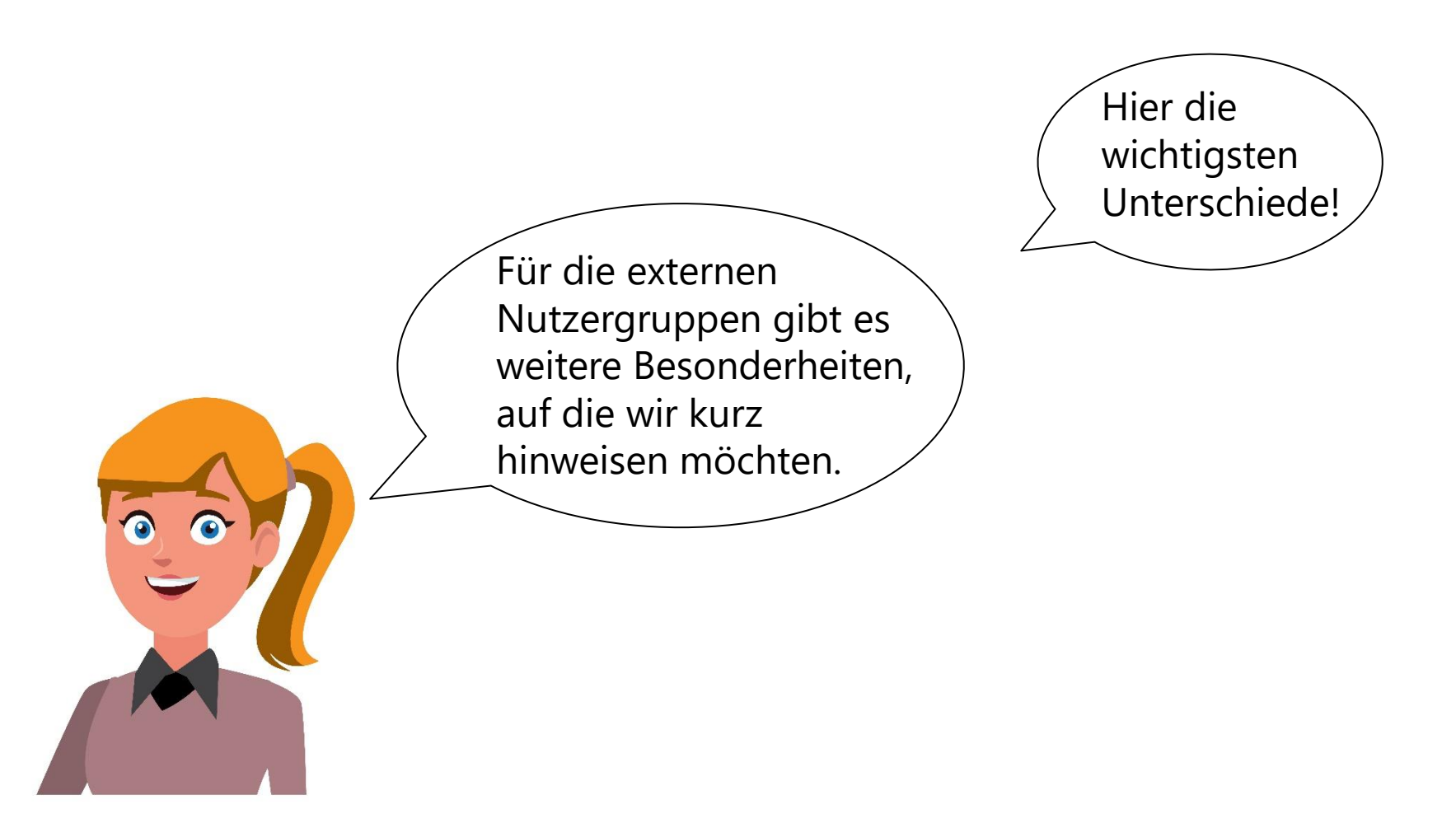

<span id="page-25-0"></span>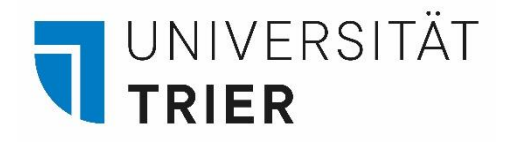

### **Informationen für Gasthörer und Seniorenstudierende**

 $\overline{a}$ Über den *Campus der Generationen* erhalten Sie Informationen zu Ihren Studienmöglichkeiten.

Zur Ausleihe von Literatur und für die Online-Fernleihe beantragen Sie bitte eine Gästekarte.

Zusätzlich erhalten Sie die Möglichkeit zur Nutzung der PC-Pools der Universität mit Ihrer Kennung vom ZIMK.

Die Bezahlung von Kopien ist mit der Gästekarte nach vorheriger Aufladung des DocuPRO-Guthabens am TUKAN-Automat möglich.

Beachten Sie für das Kopieren auch die Hinweise auf den Seiten des ZIMK:

([https://www.uni-trier.de/universitaet/wichtige](https://www.uni-trier.de/universitaet/wichtige-anlaufstellen/zimk/home)[anlaufstellen/zimk/home\)](https://www.uni-trier.de/universitaet/wichtige-anlaufstellen/zimk/home).

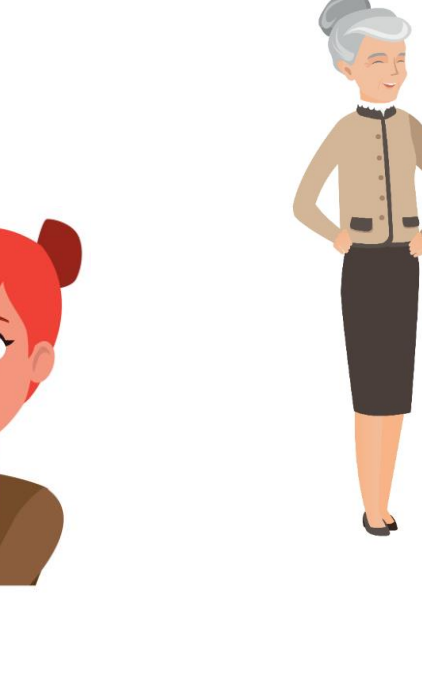

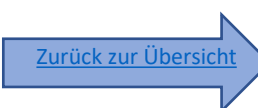

<span id="page-26-0"></span>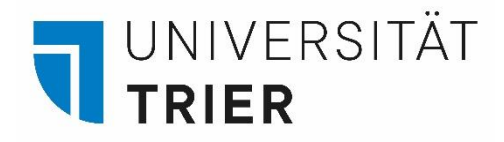

#### **Informationen für Schülerinnen und Schüler, Auszubildende**

Der Besuch von Schulklassen und auch die Nutzung der Bibliothek durch Schülerinnen und Schüler zum Lernen und Ausleihen sind uns sehr willkommen. Zum Lernen sind die Arbeitsplätze innerhalb der Bibliothek für alle interessierten Nutzer frei zugänglich.

Wollen Sie darüber hinaus auch Medien ausleihen oder Fernleihen tätigen, können Sie die Gästekarte zu einem ermäßigen Preis in der Bibliothek beantragen. Dies gilt ebenfalls für Auszubildende.

Beachten Sie, dass minderjährige Personen zusätzlich eine Einverständniserklärung eines gesetzlichen Vertreters benötigen und eine Gästekarte ab 16 Jahren ausgestellt werden kann.

Für die Anmeldung eines Besuchs von Lehrpersonen mit einer Schulklasse nutzen Sie das Anmeldeformular auf der A-Z-Seite "[Schülerführungen](https://www.uni-trier.de/?id=83844)".

Zur Vorbereitung des Bibliotheksbesuchs bieten sich die Videos und Tutorials auf der Seite [Bibliothek entdecken a](https://www.uni-trier.de/?id=82481)n.

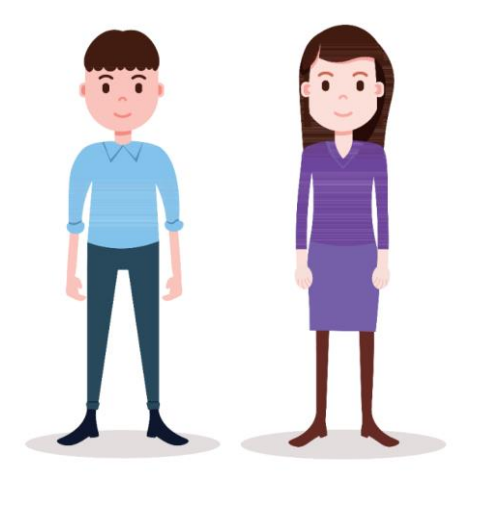

Zurück zur Übersich

<span id="page-27-0"></span>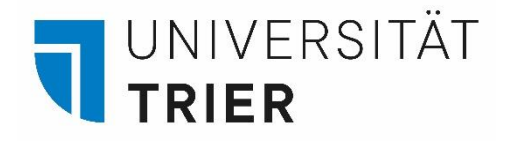

### **Informationen für Studierende anderer Hochschulen**

Sie können die Bibliothek gerne als Lernraum nutzen. Eine Ausleihe der Bestände und auch die Online-Fernleihe sind nach Erstellung einer Gästekarte möglich.

Als Studierende erhalten sie die Gästekarte zu einem vergünstigten Preis.

Zusätzlich besteht die Möglichkeit, sich über *eduroam* in das WLAN der Universität Trier einzuwählen und dadurch das Internet nutzen zu können. Melden Sie sich mit Ihrer Email-Adresse und dem Passwort Ihrer **Heimathochschule** an und nutzen Sie das Angebot an Datenbanken Ihrer Hochschule von hier aus.

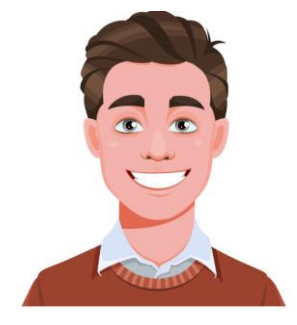

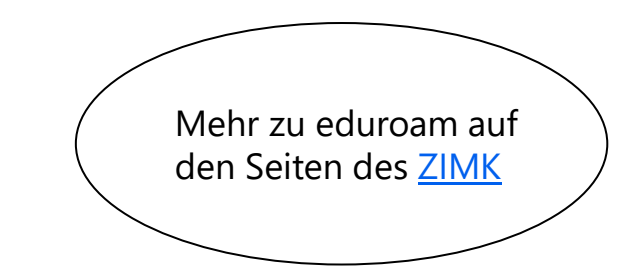

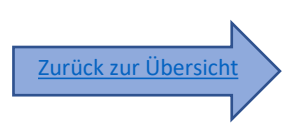

<span id="page-28-0"></span>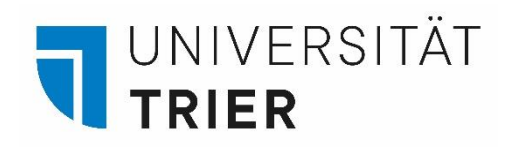

#### **Die Visitor-Card**

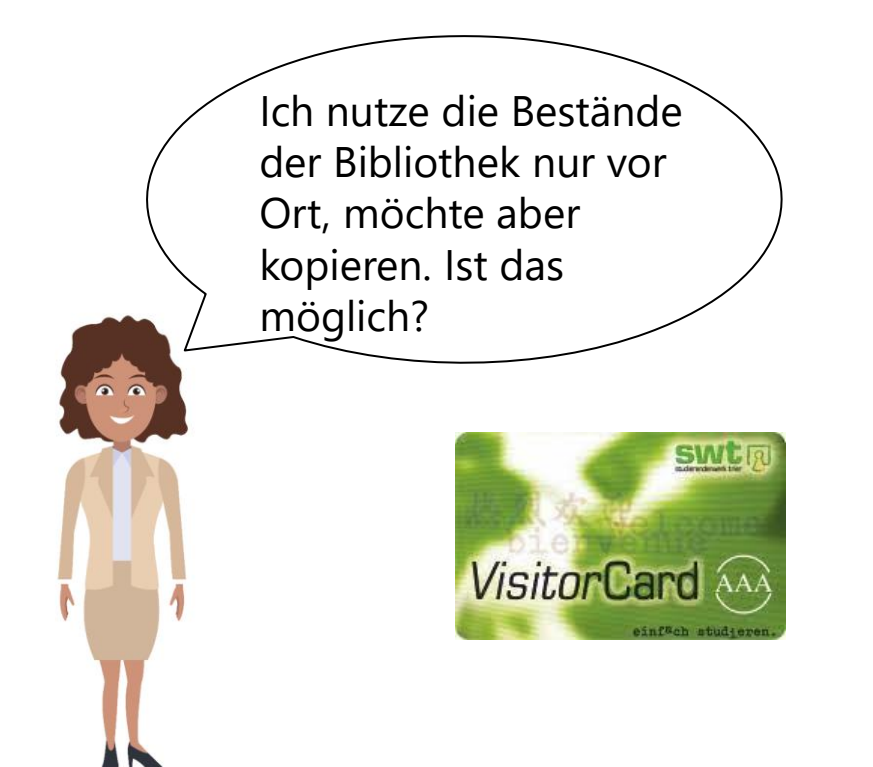

Sie können die "Besucherkarte" des Studierendenwerks am TUKAN-Automat in der Bibliothekszentrale zum Preis von 20 Euro erwerben.

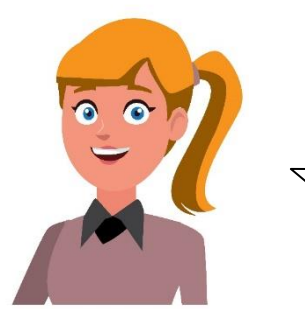

Diese berechtigt zur Nutzung der frei zugänglichen MFG-Geräte in der Universität und verfügt über eine Bezahlfunktion für Mensa und Cafeteria. **Eine Ausleihe von Medien ist damit nicht möglich.**

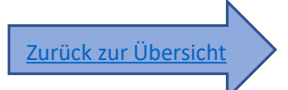

#### **Wer hilft mir weiter?**

 Bei Fragen können Sie unsere **Auskunft** erreichen: • telefonisch unter 0651/ 201-2420

- per Mail unter: **[auskunft@uni-trier.de](mailto:auskunft@uni-trier.de)**
	- im Chat "LiveSupport Online" auf der Homepage der Bibliothek:

<https://www.uni-trier.de/bibliothek>

 **Oder fragen Sie uns persönlich vor Ort.**